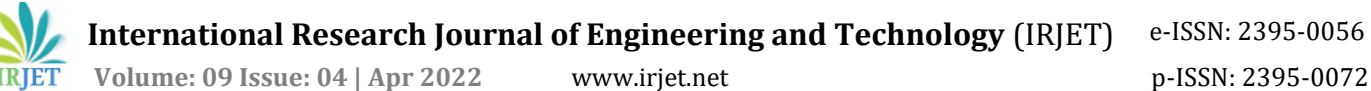

# **Creating a Cloud Architecture for Machine Learning and Artificial Intelligence Applications**

### **Rahul Maurya1, Jayesh Rane2, Tanmay Hinge3, Arjun Nair4, and Prof. Varunakshi Bhojane<sup>5</sup>**

*1,2,3,4Student, Department of Computer Engineering, Pillai College of Engineering, Navi Mumbai, Maharashtra, India* 

*<sup>5</sup>Professor, Department of Computer Engineering, Pillai College of Engineering, Navi Mumbai, Maharashtra, India*  ---------------------------------------------------------------------\*\*\*---------------------------------------------------------------------

**Abstract -** *Many software applications require heavy computing and most individuals cannot afford such an expensive system. Some applications even require a very high amount of resources. Everybody cannot afford such a system, and one does not require a whole setup all the time. We can build a cloud system where multiple systems with powerful Graphical Processing Units (GPUs) can be set up to solve this problem. Any individual who needs a powerful system to run heavy computing software for various purposes like Artificial Intelligence and Machine Learning can access these systems remotely. To build this cloud system, the OpenStack platform will be used. OpenStack is an open-source platform that can be used to deploy cloud. With the help of OpenStack, we can provide virtual services and other resources to users. It also provides a dashboard for seamless management of networking and storage allocation.*

*Key Words***:** Cloud Architecture, Cloud Computing, GPU, Remote Connection, Machine Learning and Artificial Intelligence Applications.

### **1. INTRODUCTION**

Every industry needs various online applications for automation of work and simplification of work-related software. When there is a requirement for an online application, there is a necessary focus on security, management, and data backup. Most online applications store data on the cloud, which is much more secure and accessed from anywhere. In the case of high complexity and high computing applications in the domain of Machine Learning and Artificial Intelligence, individuals need heavy computing systems. Many individuals, especially students, cannot afford a powerful system. Users of such a system do not require full-time access to the whole system, and they either need the whole system for a small duration of time or a small number of resources for a long duration of time, which means users can share the total available resources. The OpenStack platform will be used for deploying the cloud system. OpenStack provides a variety of components and a dashboard to manage every available resource. We can allocate memory, manage networking, create instances and authenticate users using this platform.

### **2. LITERATURE SURVEY**

### **2.1 Public, Private and Hybrid Cloud Service**

Prakash Gopalakrishnan describes various cloud models like Private, Community, Public, and Hybrid cloud [1]. Public cloud is distributed by a third party and provided to various organizations and companies. The resources and systems available in the Private cloud are provided to a single user. A hybrid cloud is a combination of Public and Private clouds; it allows data and applications to be shared**.** 

### **2.2 Security Assessment of OpenStack**

Ionel Gordin, Adrian Graur, Alin Potorac and Doru Balan discussed the security issues with the private cloud [2]. Before any security assessment, it is important to know the network structure in a system. The information provided from this step can help to build a secure system. The system should not be able to get accessed without authorization. Various port scanning tools can be used to determine which ports are open and vulnerable.

### **2.3 The Analysis of OpenStack**

Daniel Grzonka provides information on OpenStack and its various cloud services[3]. Analysis and performance measurement of OpenStack needs to be done to find the right allocation of virtualization resources and setting up. The improvement in the system after applying a particular setting needs to be carried out. A proper analysis of the system helps in identifying the flaws, and rectify those to make an efficient system.

### **2.4 Openstack Cloud for High Performance Computing**

Pavle Ivanovic and Harald Richter discuss an efficient way to perform high performance computing [4]. It is done using a physical shared memory between VMs on the

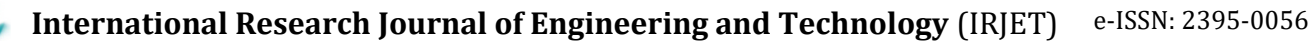

**IRJET** Volume: 09 Issue: 04 | Apr 2022 www.irjet.net personal property p-ISSN: 2395-0072

same host server. It also provides analysis of factors influencing tuning techniques that can increase performance. The more efficient the system is, the more work it is able to perform. Proper tuning results in efficient utilization of the system.

### **2.5 Summary of Related Work**

The summary of methods used in literature is given in Table -2.1.

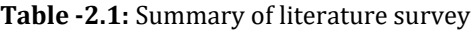

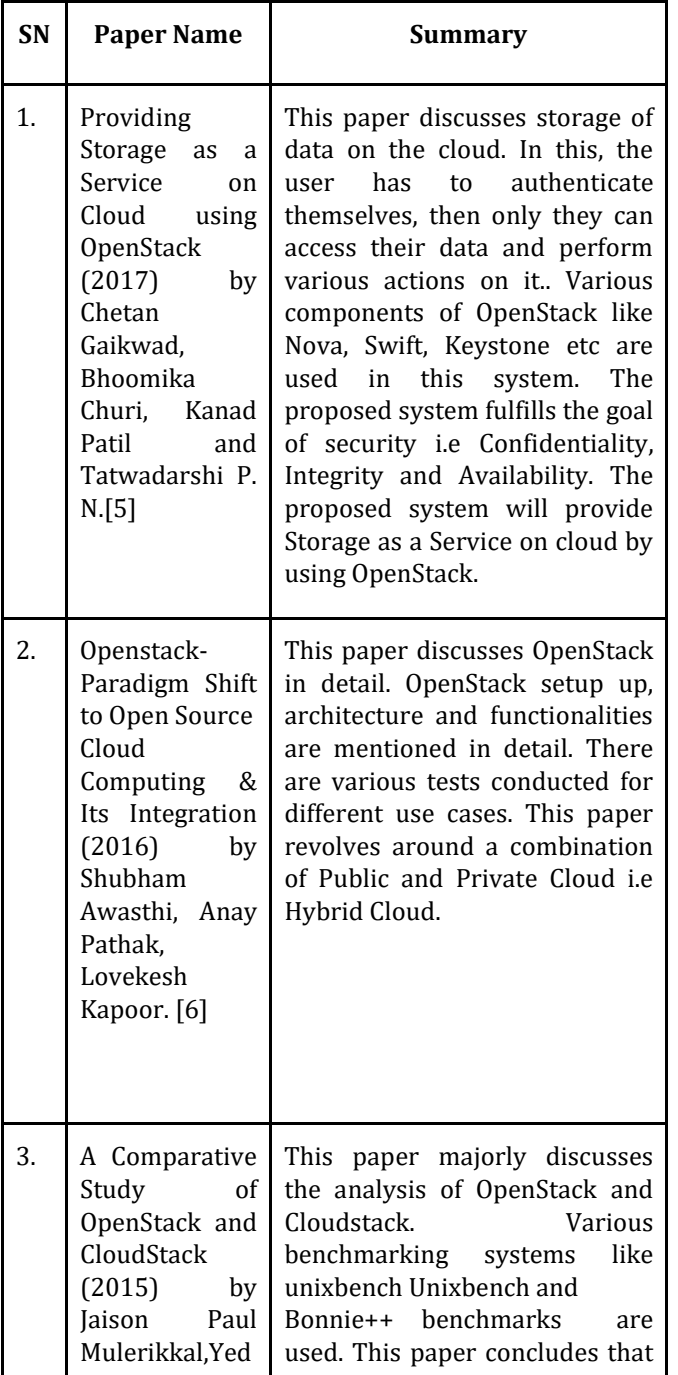

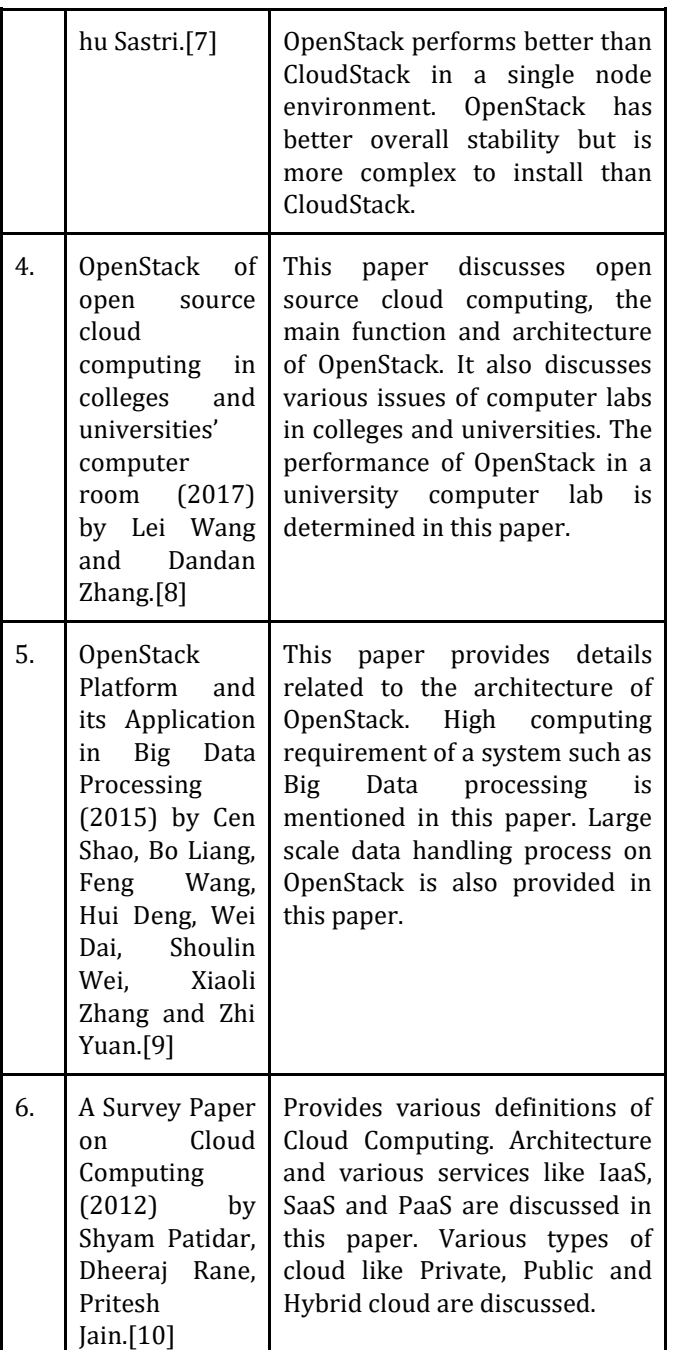

#### **3. PROPOSED WORK**

In this section, the flaws in existing system architecture and proposed systems to overcome this architecture will be discussed.

### **3.1 Existing System Architecture**

In the existing system shown in Figure 3.1, Students have to use their specific systems and deploy all their applications physically creating a barrier. Due to pandemic situations, students are not able to use these applications

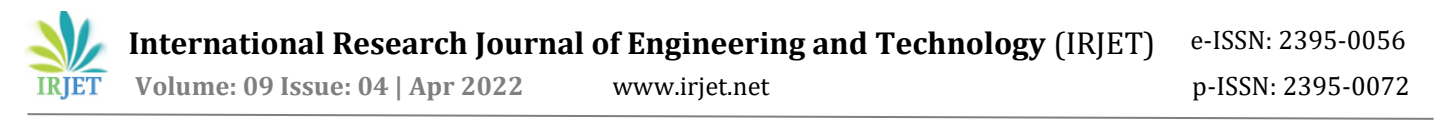

for their practical uses. On top of that, installing new applications and softwares can be a hassle for first time users.

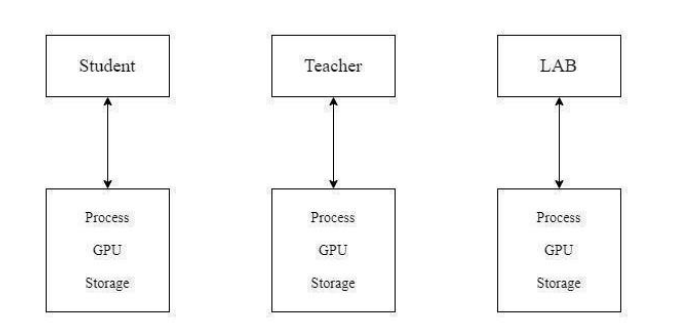

**Fig -3.1**: Existing System

### **3.2 Proposed System Architecture**

In the proposed system, any entity i.e students, teachers or any user with proper internet connectivity would be able to access the cloud remotely. The proposed system is presented in Figure 3.2.

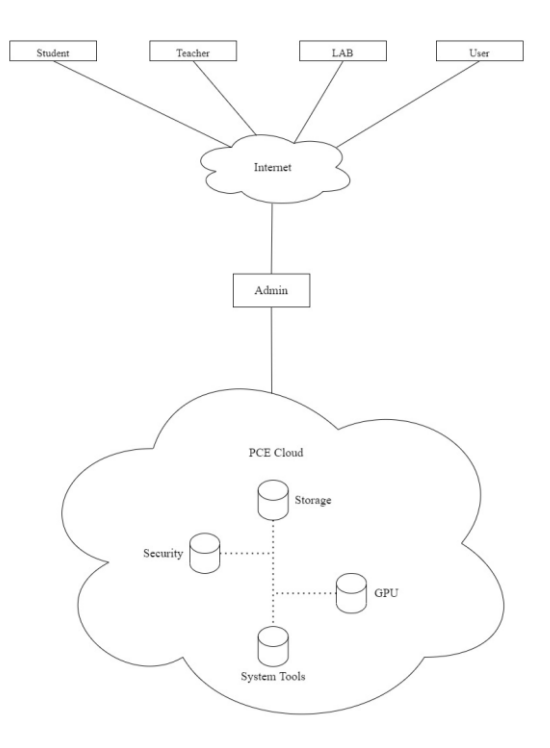

**Fig -3.2**: Proposed System

For building the cloud system, we will be using OpenStack. OpenStack is an open source cloud management platform. OpenStack helps in managing large amounts of resources like storage, RAM, networking etc.

Now that the cloud system is built in a local server, the system also needs to be opened for accessing remotely. For accessing this local server remotely, we will be using the Ngrok application. Ngrok is an application used to securely open local server ports to the internet.

### **3.3 Openstack**

In this section we will discuss more on the OpenStack software platform. The OpenStack platform is used for deploying the cloud system. It provides a variety of components and a dashboard to manage every available resource like storage, RAM, networking, create instances etc.

### **3.3.1 Openstack Principles**

Open development model: OpenStack is open source software. All the code of OpenStack is freely available

Open design process: Every six months the development community gathers people from various industries to understand the requirements and to make appropriate changes in the software.

Open community: OpenStack has a very active community. All processes are open and transparent.

### **3.3.2 Openstack Architecture**

The OpenStack architecture is presented in this section. The classification of various services provided by OpenStack is given in Figure 3.3.

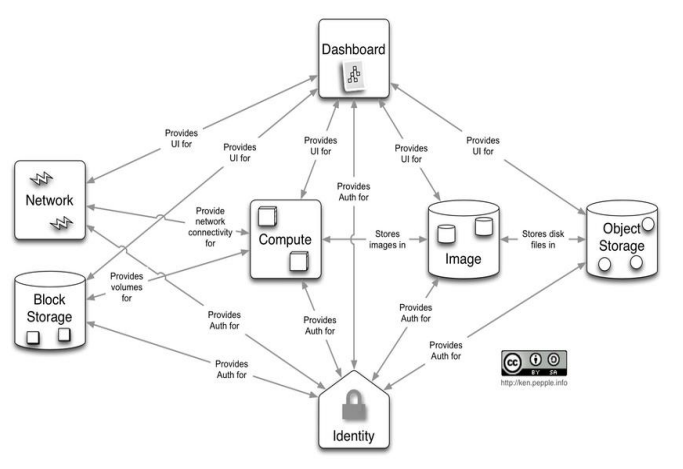

**Fig -3.3**: Openstack Dashboard Structure [11]

#### **3.3.3 Openstack Components**

There are various components shown in Figure 3.4 that are provided by OpenStack for ease of development and management of the cloud services.

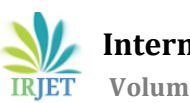

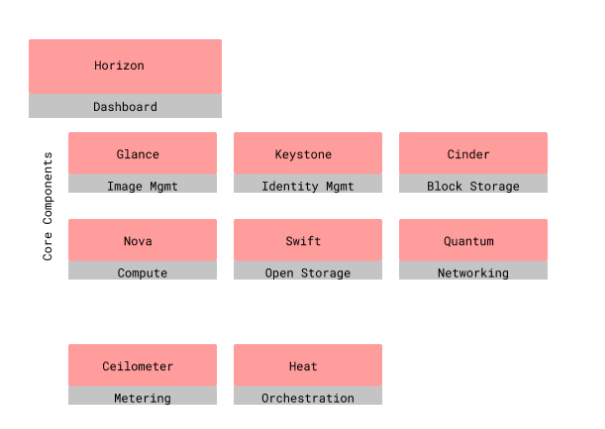

**Fig -3.4**: OpenStack Components

### **3.3.3.1 Compute (Nova)**

Compute help in managing computing resources and architecture. It provides cloud design flexibility without the need for proprietary software and hardware. It also manages multiple instances that perform various computational tasks.

### **3.3.3.2 Image Service (Glance)**

Image services help in registering, discovering or restoring virtual machines images. It is built upon client server model and provides a user with a REST API that allows them to query virtual machine image metadata as well as retrieve the actual picture. Glance, one of Nova's virtual machine instances, uses the images stored as templates. Virtualization, bare metal, and highperformance compute architectures are used while installing new systems. Glance supports Hyper-V (VHD), VirtualBox (VDI), VMWare (VMDK, OVF), etc.

### **3.3.3.3 Object Storage (Swift)**

Swift helps in creating redundant and scalable data storage. The data can be retrieved and updated as per the need. It helps in scalability and performance. It also helps in organizing data safely and efficiently. Shift also ensures that replication and distribution of data over various systems, which make it cost effective.

# **3.3.3.4 Dashboard (Horizon)**

Horizon is the only graphical interface for cloud-based resources, and it is the only permitted implementation of OpenStack's Dashboard. It provides external services such as monitoring, networking and other management tools for admins.

### **3.3.3.5 Identity Service (Keystone)**

Keystone gives them access to a common list of users who are mapped to all OpenStack services. It connects to current backend services while also serving as a general system for authentication in the cloud. It supports various types of authentication like username with password, token based systems etc. It provides a list of services running in the OpenStack cloud

# **3.3.3.6 Networking (Neutron)**

Neutron is used for networking related tasks. It is used to manage networks and Internet Protocol(IP) addresses. It helps in the creation of networks and connects devices or servers. Neutron provides various extension frameworks, which supports deploying and managing other network services. These other network services include virtual private networks (VPN), firewalls, load balancing, and intrusion detection system (IDS).

# **3.3.3.7 Block Storage (Cinder)**

Cinder helps in determining block level storage devices for applications with OpenStack compute instances. The cloud user can manage their storage needs by integrating block storage volumes with Dashboard and Nova. Cinder can use storage platforms such as Linus server, IBM, etc. It is helpful for expandable file systems and database storage.

# **3.3.3.8 Orchestration (Heat)**

Heat is a prime factor in OpenStack. Without heat, customers can not create cloud additives like instances, networks, and so forth in the form of codes.

### **3.4 Ngrok**

Ngrok is an application which is used for securely opening a local server to the internet. This software makes the locally hosted server appear as if hosted on a subdomain of its website, for example xxxx.ngrok.com. Ngrok is able to bypass NAT Mapping and firewall restrictions by creating a long-lived TCP tunnel from a randomly generated subdomain on ngrok.com (e.g. 3gf892ks.ngrok.com) to the local machine [12]. After specifying the port that your web server listens on, the ngrok client program initiates a secure connection to the ngrok server and then anyone can make requests to your local server with the unique ngrok tunnel address.

### **3.5 Implementation Details**

After gaining some information about Openstack architecture and components, now let's start the

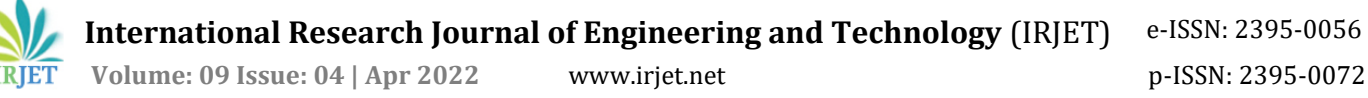

installation and setting up a cloud architecture using the OpenStack platform.

### **3.5.1 Installation of OpenStack**

For installation and configuration of the Openstack system, Devstack is used. DevStack is a series of extensible scripts used to quickly bring up a complete OpenStack environment based on the latest versions of everything.

For smooth installation, Ubuntu Operating System(OS) will be required to be installed on the system. Now, we need to open terminal and run the following commands:

sudo apt-get update && sudo apt-get upgrade -y sudo useradd -s /bin/bash -d /opt/stack -m stack echo "stack ALL=(ALL) NOPASSWD: ALL" | sudo tee /etc/sudoers.d/stack sudo su - stack sudo apt install git -y git clone https://opendev.org/openstack/devstack cd devstack Install vim sudo apt install vim vim local.conf [[local|localrc]] # Password for KeyStone, Database, RabbitMQ and Service

Further, we need to make changes in the local.conf file as per our system's details using any text editing software, here we have used VIM. The changes are as follows:

ADMIN\_PASSWORD=<Admin Password of your choice> DATABASE\_PASSWORD=<Database Password of your choice>

RABBIT\_PASSWORD=<Any Password of your choice> SERVICE\_PASSWORD=<Any Password of your choice> # Host IP - get your Server/VM IP address from ip addr command

HOST\_IP=<Host IP of the system>

FLOATING\_RANGE=<Range of IP address of which the system is a part> FORCE=yes ./stack.sh

On successful completion of the above steps, the OpenStack login window will be introduced. Here, the admin can login using credentials setted in local.conf file. The admin will then be introduced to a dashboard with various options to manage various resources like RAM, storage, networking etc.

### **3.5.2 Resource selection for creating an instance**

Now that the cloud system is successfully built, instances will be required. Instance is a small virtual server with

various resources running on a cloud. A single cloud can host multiple instances. Multiple users can use multiple instances hosted on the same cloud system. Before creating instances, selection of various parameters or resources will be needed.

After login, the admin will be provided with many options to creating and customizing the resources available. For creating and adding resources to the instance, we need to set various parameters. These parameters consist of compute, volumes and network, each of these are further divided into sub parameters. Parameters and the options selected are mentioned in Table -3.1.

**Table -3.1:** Setting of various parameters

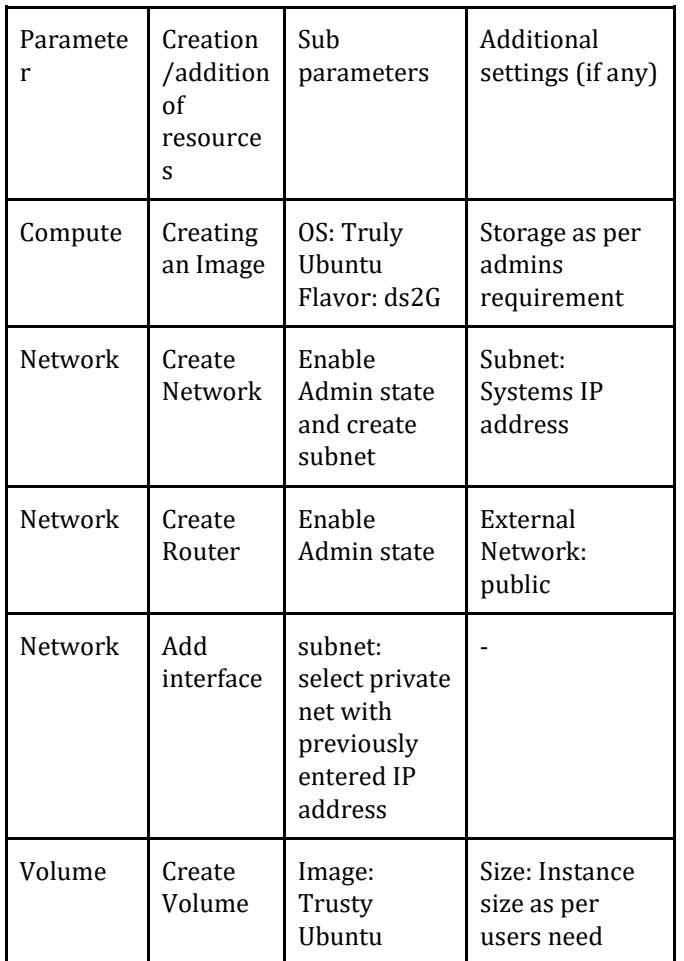

### **3.5.3 Creating a Key Pair for SSH connection**

To connect one system to another, we need to establish a SSH (Secure Shell Protocol) connection between two systems. For establishing a SSH connection, we need a Key Pair. For that, the admin needs to go to the 'Key Pairs' option in the 'Compute' parameter.

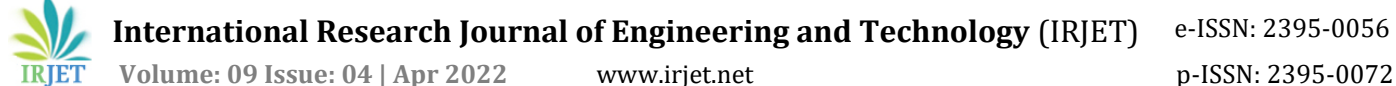

Save the key pair properly. When establishing an SSH connection, this key can be used. This key is needed to be saved for further process. There are various algorithm used for encryption. For SSH, RSA key with SHA256 is used. RSA is a public key cryptography which is used for secure data transmission. SHA-256 is Secure Hash Algorithm 256-bit and it's used for security in cryptography.

|                   |                                      |                         | T Usuntu-permenat Clone [Running] - Oracle VM Virtualities |        |                                                                                     |                                                    | $\sigma$<br>÷                         | $\mathbf{x}$ |
|-------------------|--------------------------------------|-------------------------|------------------------------------------------------------|--------|-------------------------------------------------------------------------------------|----------------------------------------------------|---------------------------------------|--------------|
|                   | File Machine View Input Devices Help |                         |                                                            |        |                                                                                     |                                                    |                                       |              |
| <b>Activities</b> |                                      |                         | O Firefox Web Browser                                      |        | Feb 21 00:02                                                                        |                                                    | A 4 0 -                               |              |
|                   |                                      |                         | Key Pairs - OpenStack D. X.                                |        | trusty ubuntu 14.04 qcc X Ubuntu 14.04.5 LTS (Trusty X 3 TrustyTahr/ReleaseNot: X 3 | $\frac{1}{2}$ Ubuntu 14.04.6 LTS (Tru $\times$ $+$ | $\sigma$                              |              |
|                   | $\leftarrow$<br>$\longrightarrow$    | $\rm _{C}$<br>$\hat{u}$ |                                                            |        | 192.168.56.101/dashboard/project/key_pairs                                          | ◎ ☆                                                | $\pm$ in $\Box$ $\triangleq$ $\equiv$ |              |
|                   | openstack.                           |                         | <b>Elli</b> admin +                                        |        |                                                                                     |                                                    | $\Delta$ admin $\sim$                 |              |
| □                 | Project                              |                         |                                                            |        | Create Key Pair                                                                     | $\mathbb{M}$                                       |                                       |              |
|                   |                                      |                         |                                                            |        |                                                                                     |                                                    |                                       |              |
|                   |                                      |                         | <b>API Accoss</b>                                          |        | Key Pair Name *                                                                     | $\boldsymbol{\Theta}$                              |                                       |              |
|                   |                                      | Compute                 |                                                            | Ke     | plitcloud                                                                           | v                                                  |                                       |              |
| $\bullet$         |                                      |                         | Overview                                                   |        | Key Type *                                                                          |                                                    |                                       |              |
|                   |                                      |                         | Instances                                                  | 49     | SSH Key                                                                             | port Public Key                                    | <b>B</b> Delete Key Pa.               |              |
| B                 |                                      |                         | <b>Images</b>                                              | Dis    |                                                                                     |                                                    |                                       |              |
|                   |                                      |                         |                                                            | $\Box$ |                                                                                     |                                                    |                                       |              |
| Â                 |                                      |                         | Key Pairs                                                  |        | x Cancel                                                                            | + Create Key Pain                                  |                                       |              |
|                   |                                      |                         | <b>Server Groups</b>                                       |        |                                                                                     |                                                    |                                       |              |
| G                 |                                      | <b>Volumes</b>          | s                                                          |        | Displaying 0 items                                                                  |                                                    |                                       |              |
|                   |                                      | Network                 | $\overline{\phantom{a}}$                                   |        |                                                                                     |                                                    |                                       |              |
| r.                |                                      |                         |                                                            |        |                                                                                     |                                                    |                                       |              |
|                   | <b>Admin</b>                         |                         | s                                                          |        |                                                                                     |                                                    |                                       |              |
|                   | <b>Identity</b>                      |                         | s                                                          |        |                                                                                     |                                                    |                                       |              |
| $\bullet$         |                                      |                         |                                                            |        |                                                                                     |                                                    |                                       |              |
|                   |                                      |                         |                                                            |        |                                                                                     |                                                    |                                       |              |
|                   |                                      |                         |                                                            |        |                                                                                     |                                                    |                                       |              |
|                   |                                      |                         |                                                            |        |                                                                                     |                                                    |                                       |              |
|                   |                                      |                         |                                                            |        |                                                                                     |                                                    |                                       |              |
|                   |                                      |                         |                                                            |        |                                                                                     |                                                    |                                       |              |
| $\cdots$          |                                      |                         |                                                            |        |                                                                                     |                                                    |                                       |              |
| m                 |                                      |                         |                                                            |        |                                                                                     |                                                    |                                       |              |
|                   |                                      |                         |                                                            |        |                                                                                     |                                                    | 自日知が少二四周制の国内の                         |              |

**Fig -3.5**: Key Pair Creation

The key has been added successfully as we can see in the screenshot below.

|                   |                               |                                      | V Ulseritu-permenat Clone [Running] - Oracle VM VirtualBox |        |                               |                                                |  |              |                                                                                     |              |                                                                      |                                    |      | $\sigma$<br>$\sim$       | ×                        |
|-------------------|-------------------------------|--------------------------------------|------------------------------------------------------------|--------|-------------------------------|------------------------------------------------|--|--------------|-------------------------------------------------------------------------------------|--------------|----------------------------------------------------------------------|------------------------------------|------|--------------------------|--------------------------|
| <b>Activities</b> |                               | File Machine View Input Devices Help | O Firefox Web Browser                                      |        |                               |                                                |  | Feb 21 00:03 |                                                                                     |              |                                                                      |                                    |      | 品相也。                     |                          |
|                   |                               |                                      | Key Pairs - OpenStack   X                                  |        |                               |                                                |  |              | trusty ubuntu 14.04 qc: X Ubuntu 14.04.5 LTS (Trusty X 3 TrustyTahr/ReleaseNot: X 3 |              |                                                                      | <b>C</b> Ubuntu 14.04.6 LTS (Tru X |      |                          | $\alpha$                 |
|                   | $\rightarrow$<br>$\leftarrow$ | $C$ $\Omega$                         |                                                            |        |                               | 192.168.56.101/dashboard/project/key_pairs     |  |              |                                                                                     |              | $\cdots \, \boxdot \, \, \dot{\mathbb{Q}} \, \, \, \dot{\mathbb{Q}}$ |                                    | 土机田市 |                          | $\equiv$                 |
|                   |                               | openstack.                           | m admin +                                                  |        |                               |                                                |  |              |                                                                                     |              |                                                                      |                                    |      |                          | $\triangle$ admin $\sim$ |
|                   | Project                       |                                      | v<br><b>API Access</b>                                     |        | Project / Compute / Key Pairs |                                                |  |              |                                                                                     |              |                                                                      |                                    |      |                          |                          |
|                   |                               | Compute                              | Overview                                                   |        | <b>Key Pairs</b>              |                                                |  |              |                                                                                     |              |                                                                      |                                    |      |                          |                          |
| <b>ECREA</b>      |                               |                                      | Instances<br>Images                                        |        | Displaying 1 item             | Q. Click here for filters or full text search. |  |              |                                                                                     | $\mathbf{x}$ | + Create Key Pair                                                    | <b>L</b> Import Public Key         |      | <b>B</b> Delete Key Pain |                          |
|                   |                               |                                      | <b>Kay Pairs</b>                                           | $\Box$ | Name <sup>+</sup>             |                                                |  |              | Type                                                                                |              |                                                                      |                                    |      |                          |                          |
|                   |                               |                                      | Server Groups                                              |        | $n \rightarrow$ pitched       |                                                |  |              | ssh                                                                                 |              |                                                                      |                                    |      | CONNECTOR                |                          |
| Ø                 |                               | Volumes                              | s                                                          |        | Displaying 1 item             |                                                |  |              |                                                                                     |              |                                                                      |                                    |      |                          |                          |
|                   |                               | Network                              | s                                                          |        |                               |                                                |  |              |                                                                                     |              |                                                                      |                                    |      |                          |                          |
| Į                 | Admin                         |                                      | ,                                                          |        |                               |                                                |  |              |                                                                                     |              |                                                                      |                                    |      |                          |                          |
| $\cdot$ .         | Identity                      |                                      | $\mathbf{v}$                                               |        |                               |                                                |  |              |                                                                                     |              |                                                                      |                                    |      |                          |                          |
|                   |                               |                                      |                                                            |        |                               |                                                |  |              |                                                                                     |              |                                                                      |                                    |      |                          |                          |
|                   |                               |                                      |                                                            |        |                               |                                                |  |              |                                                                                     |              |                                                                      |                                    |      |                          |                          |
|                   |                               |                                      |                                                            |        |                               |                                                |  |              |                                                                                     |              |                                                                      |                                    |      |                          |                          |
| <br>₩             |                               |                                      |                                                            |        |                               |                                                |  |              |                                                                                     |              |                                                                      |                                    |      |                          |                          |
|                   |                               |                                      |                                                            |        |                               |                                                |  |              |                                                                                     |              |                                                                      | GOD # O BENGS NATCH                |      |                          |                          |

**Fig -3.6**: Key added successfully

### **3.5.4 Managing Security Group:-**

Now, the admin needs to manage the security group. For that, they need to go to the 'Security groups' option in the 'Networks' parameter.

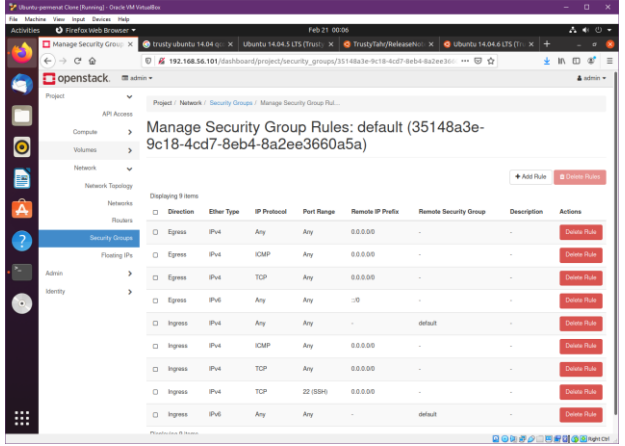

**Fig -3.7**: Management Menu for Security of Rules

For this project purpose, we have added TCP ICMP rules in both ingress and egress along with custom TCP at port 22.

In this section, there are various terminologies used as following:-

a. ICMP:-

ICMP is Internet Control Message Protocol, it is mainly used by devices like a router. It is used when a communication issue arises and there is a need to communicate with the sender of the data packets.

b. Ingress:-

Ingress is the authority provided to an entity to access a particular system. It means the right to enter a system. In cloud computing, Ingress means giving access to the client from outside the service area to resources within the service area.

c. Egress:-

Ingress is the authority provided to an entity to leave a particular system. It means the right to exit a particular system. In cloud computing, it means to leave a private network to go to the public internet.

d. Transmission Control Protocol(TCP):-

TCP is a transport layer protocol that allows packets to be sent from one location to another. It is used for movement of packets in a network. There is a need to establish a connection before the communication takes place, therefore it's a connection-oriented protocol. TCP collects the data from the application layer. It then separates the data into many packets, assigns an identification number to each packet, and sends the packets to their target location.. TCP, on the other side, reassembles the packets before sending them to the application layer. Until the

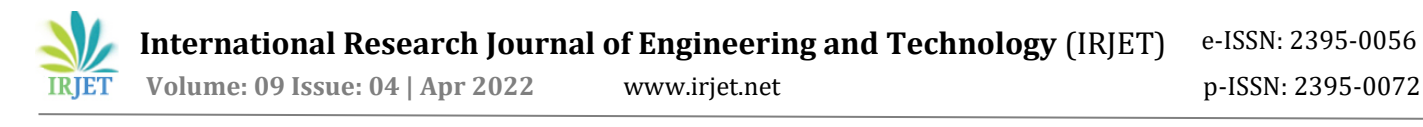

whole process of sending and receiving is completed, the connection will be maintained.

#### **3.5.5 Launching an Instance:-**

Various resources are created, now allocation of these resources to the instances will take place. The creation of resources have already been done in previous steps, now only allocation will take place.

Now, the admin needs to launch an instance. For that, they need to go to the 'Instances' option in the 'Compute' parameter.

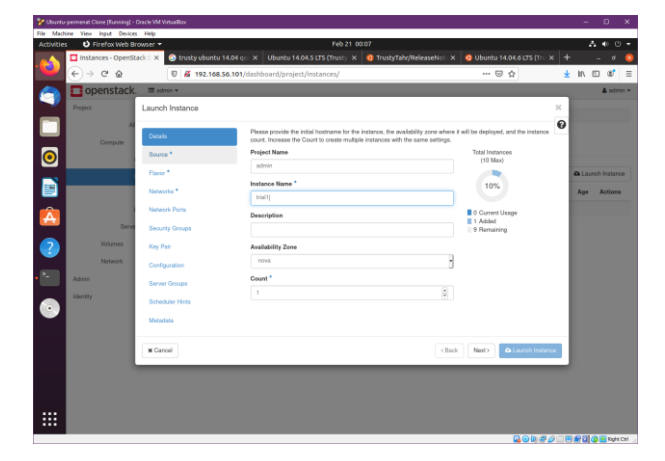

**Fig -3.8**: Instance Launch

Now, the admin needs to allocate an image, here 'Trusty Ubuntu' is used.

|                          |                            | . CARPEARS SHOLLED AND CHAINE LANSALES II . CHAINE AND ASSISTED.<br>File Machine View Input Devices Help |                        |                        |                                                                                     |                                                                                                    |           |                   |                    |                                    |                          |        |                          |                       |
|--------------------------|----------------------------|----------------------------------------------------------------------------------------------------|------------------------|------------------------|-------------------------------------------------------------------------------------|----------------------------------------------------------------------------------------------------|-----------|-------------------|--------------------|------------------------------------|--------------------------|--------|--------------------------|-----------------------|
| <b>Activities</b>        |                            | O Firefax Web Browser                                                                                    |                        |                        |                                                                                     | Feb 21 00:08                                                                                                    |           |                   |                    |                                    |                          |        | 品相也。                     |                       |
|                          |                            | Instances - OpenStack E X                                                                                |                        |                        | trusty ubuntu 14.04 gcc X Ubuntu 14.04.5 LTS (Trusty X   C TrustyTahr/ReleaseNote X |                                                                                                    |           |                   |                    | <b>O</b> Ubuntu 14.04.6 LTS (Tru X | ÷                        |        | $\sigma$                 |                       |
| ĸ.                       | $\leftarrow$ $\rightarrow$ | $C^*$ $\Omega$                                                                                           |                        |                        | 192.168.56.101/dashboard/project/instances/                                         |                                                                                                    |           |                   |                    | -- @ ☆                             |                          | → 10 □ | ď                        | $\equiv$              |
|                          |                            | openstack.                                                                                               | <b>Ell</b> admin v     |                        |                                                                                     |                                                                                                    |           |                   |                    |                                    |                          |        |                          | $\triangle$ admin $=$ |
|                          | <b>Project</b>             |                                                                                                    |                        | Launch Instance        |                                                                                     |                                                                                                    |           |                   |                    |                                    | $\boldsymbol{\times}$    |        |                          |                       |
| Ľ<br>$\bullet$           |                            | Compute                                                                                                  | Details<br>Source      |                        | new volume.<br><b>Select Boot Source</b>                                            | Instance source is the template used to create an instance. You can use an image, a snapshot of an instance (image<br>snapshot), a volume or a volume snapshot (if enabled). You can also choose to use persistent storage by creating a |           | Create New Volume |                    |                                    | $\boldsymbol{\Omega}$    |        |                          |                       |
|                          |                            |                                                                                                    | Flevor <sup>*</sup>    |                        | Image                                                                               |                                                                                                    | ۷         | No<br>Yes         |                    |                                    |                          |        | <b>Q</b> Launch Instance |                       |
| B                        |                            |                                                                                                    | Networks. <sup>*</sup> |                        |                                                                                     |                                                                                                    |           |                   |                    |                                    |                          | Age    | Actions                  |                       |
|                          |                            |                                                                                                    |                        | <b>Natwork Ports</b>   | Allocated<br>Displaying 1 item                                                      |                                                                                                    |           |                   |                    |                                    |                          |        |                          |                       |
| $\overline{\hat{A}}$     |                            | Ser                                                                                                    |                        | <b>Security Groups</b> | Name                                                                                | Updated                                                                                                    | Size      |                   | Format             | Visibility                         |                          |        |                          |                       |
| Q                        |                            | <b>Volumes</b>                                                                                           | Key Pain               |                        | > Trusty Ubuntu                                                                     | 2/20/22 6:12 PM                                                                                                    | 252.63 MB |                   | QCOW2              | <b>Public</b>                      | $\ddot{\Phi}$            |        |                          |                       |
|                          |                            | <b>Network</b>                                                                                           |                        | Configuration          | Displaying 1 item                                                                   |                                                                                                    |           |                   |                    |                                    |                          |        |                          |                       |
|                          | <b>Admin</b>               |                                                                                                    |                        | <b>Server Groups</b>   | $\vee$ Available $@$                                                                |                                                                                                    |           |                   |                    |                                    | Select one               |        |                          |                       |
| $\cdot$ .                | <b>Identity</b>            |                                                                                                    |                        | <b>Scheduler Hints</b> |                                                                                     | Click have for filters or full text search.                                                                                                    |           |                   |                    |                                    | ×                        |        |                          |                       |
|                          |                            |                                                                                                    | Metadata               |                        | Displaying 1 item                                                                   |                                                                                                    |           |                   |                    |                                    |                          |        |                          |                       |
|                          |                            |                                                                                                    |                        |                        | Name                                                                                | Updated                                                                                                    |           | Size              | Format             | Visibility                         |                          |        |                          |                       |
|                          |                            |                                                                                                    |                        |                        | $\blacktriangleright$ cime- $0.5.2$ -s56 64-disk                                    | 2/20/22 4:51 PM                                                                                                    |           | 15.55 MB          | OCOW2              | Public                             | ۰                        |        |                          |                       |
|                          |                            |                                                                                                    |                        |                        | Displaying 1 item                                                                   |                                                                                                    |           |                   |                    |                                    |                          |        |                          |                       |
|                          |                            |                                                                                                    |                        |                        |                                                                                     |                                                                                                    |           |                   |                    |                                    |                          |        |                          |                       |
| $\cdots$<br><br>$\cdots$ |                            |                                                                                                    | <b>x</b> Cancel        |                        |                                                                                     |                                                                                                    |           |                   | Next ><br>$<$ Back |                                    | <b>Q</b> Launch Instance |        |                          |                       |
|                          |                            |                                                                                                    |                        |                        |                                                                                     |                                                                                                    |           |                   |                    |                                    | 自日のラクニロ解説の日かけ            |        |                          |                       |

**Fig -3.9**: Allocation of Image

For demonstration purposes we have allocated the flavor as 'ds2G', as shown in the image below. The admin can use any flavor of their choice.

|                                                           |                                        | V Usuntu-permenat Close [Rusning] - Oracle VM VirtualBox                         |                                             |                                               |              |                   |                                                                                         |                       |                                     |                                                |                          | $\Box$             |
|-----------------------------------------------------------|----------------------------------------|----------------------------------------------------------------------------------|---------------------------------------------|-----------------------------------------------|--------------|-------------------|-----------------------------------------------------------------------------------------|-----------------------|-------------------------------------|------------------------------------------------|--------------------------|--------------------|
| File Machine View Input Devices Help<br><b>Activities</b> | O Firefox Web Browser                  |                                                                                  |                                             |                                               | Feb 21 00:08 |                   |                                                                                         |                       |                                     |                                                |                          | $A \oplus 0$ +     |
|                                                           | Instances - OpenStack   X              | trustyubuntu 14.04 oc: X Ubuntu 14.04.5 LTS (Trusty X G TrustyTahr/ReleaseNo): X |                                             |                                               |              |                   |                                                                                         |                       |                                     | $\bullet$ Ubuntu 14.04.6 LTS (Tru $\times$ $+$ |                          | $\sigma$           |
| $\rightarrow$<br>$\leftarrow$                             | $\mathbf{C}^{\mathbf{s}}$<br>$\hat{u}$ |                                                                                  | 192.168.56.101/dashboard/project/instances/ |                                               |              |                   |                                                                                         |                       | $\cdots \; \boxdot \; \dot{\varpi}$ | ÷                                              | $M \Box \Phi$            |                    |
|                                                           | $\Box$ openstack.                      | <b>Ellisotting</b>                                                               |                                             |                                               |              |                   |                                                                                         |                       |                                     |                                                |                          | $\Delta$ admin $=$ |
|                                                           |                                        |                                                                                  |                                             |                                               |              |                   |                                                                                         |                       |                                     |                                                |                          |                    |
| Project                                                   |                                        | Launch Instance                                                                  |                                             |                                               |              |                   |                                                                                         |                       |                                     | $\mathbb{M}$                                   |                          |                    |
|                                                           | Corrente                               | <b>Details</b>                                                                   | Allocated                                   |                                               |              |                   | Flavors manage the sizing for the compute, memory and storage capacity of the instance. |                       |                                     | $\boldsymbol{\Theta}$                          |                          |                    |
| $\overline{\bullet}$                                      |                                        | Source                                                                           | Name                                        | <b>VCPUS</b>                                  | RAM          | <b>Total Disk</b> | <b>Root Disk</b>                                                                        | Ephemeral Disk        | Public                              |                                                |                          |                    |
|                                                           |                                        | Flevor                                                                           | $>$ ds2G                                    | $\overline{2}$                                | $2$ GB       | 10 GB             | 10 GB                                                                                   | 0 <sub>GB</sub>       | Yes                                 | ٠                                              | <b>Q</b> Launch Instance |                    |
| B                                                         |                                        | Networks."                                                                       |                                             |                                               |              |                   |                                                                                         |                       |                                     |                                                | Age                      | <b>Actions</b>     |
|                                                           |                                        | <b>Network Ports</b>                                                             | $\vee$ Available $\times$                   |                                               |              |                   |                                                                                         |                       |                                     | Select one                                     |                          |                    |
| A                                                         | Sec                                    |                                                                                  |                                             | Q Click here for filters or full text search. |              |                   |                                                                                         |                       |                                     | $\mathbf x$                                    |                          |                    |
|                                                           |                                        | <b>Security Groups</b>                                                           | Name                                        | <b>VCPUS</b>                                  | RAM          | <b>Total Disk</b> | <b>Root Disk</b>                                                                        | <b>Ephemeral Disk</b> | Public                              |                                                |                          |                    |
| ?                                                         | <b>Volumes</b>                         | Key Pair                                                                         | $\sum$ m1.mano                              | 1                                             |              | 128 MB 1 GB       | $1$ GB                                                                                  | 0 <sub>GB</sub>       | Yes                                 | ۰                                              |                          |                    |
|                                                           | <b>Network</b>                         | Configuration                                                                    | $\blacktriangleright$ m1.micro              | f.                                            |              | 192 MB 1 GB       | $1$ GB                                                                                  | 0 <sub>GB</sub>       | Yes                                 | ۰                                              |                          |                    |
| Admin.                                                    |                                        | <b>Server Groups</b>                                                             |                                             |                                               |              |                   |                                                                                         |                       |                                     |                                                |                          |                    |
| <b>Identity</b>                                           |                                        | <b>Scheduler Hints</b>                                                           | $\ge$ cirron256                             | 1                                             |              | 256 MB 1 GB       | 1 <sub>GB</sub>                                                                         | 0 <sub>GB</sub>       | Yes                                 | ۰                                              |                          |                    |
| $\bullet$                                                 |                                        | Metadata                                                                         | $\sum$ m1.tiny                              | 1                                             | 512 MB       | 1.08              | 1 <sub>GB</sub>                                                                         | 0 <sub>GB</sub>       | Yes                                 | ۰                                              |                          |                    |
|                                                           |                                        |                                                                                  | $\blacktriangleright$ ds512M                | л.                                            | 512 MB       | 5 GB              | 5 GB                                                                                    | 0 <sub>GB</sub>       | Yes                                 | ۰                                              |                          |                    |
|                                                           |                                        |                                                                                  | $\blacktriangleright$ ds1 $\Omega$          | ×.                                            | $1$ GB       | 10 GB             | to GB                                                                                   | 0 <sub>GB</sub>       | Yes                                 | ۰                                              |                          |                    |
|                                                           |                                        |                                                                                  | > mt.small                                  | 1                                             | $2$ GB       | 20 GB             | 20 GB                                                                                   | 0 <sub>GB</sub>       | Yes                                 | ۰                                              |                          |                    |
|                                                           |                                        |                                                                                  | > m1.medium                                 | $\overline{2}$                                | 4 GB         | 40 GB             | 40 GB                                                                                   | 0 <sub>GB</sub>       | Yes                                 | ۰                                              |                          |                    |
| $\cdots$<br>$\cdots$<br>                                  |                                        |                                                                                  | $\ge$ chall                                 | $\overline{a}$                                | $4$ GB       | 20 GB             | 20 GB                                                                                   | 0 <sub>GB</sub>       | Yes                                 | ۰                                              |                          |                    |
|                                                           |                                        |                                                                                  |                                             |                                               |              |                   |                                                                                         |                       |                                     | <b>QOUPOIBRUGENHOL</b>                         |                          |                    |

**Fig -3.10**: Flavor allocation

Allocate a network. Network provides the communication channel for instrances in the cloud.

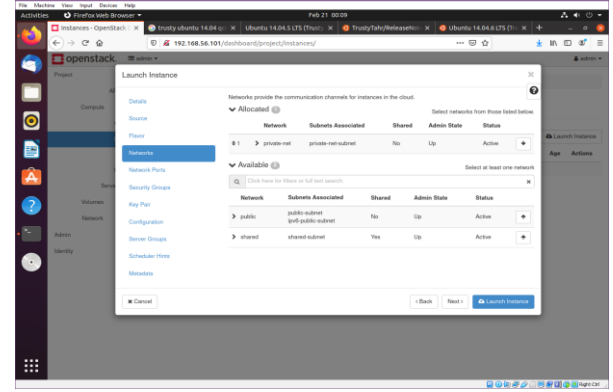

**Fig -3.11**: Network Allocation

Set the default Security Group as previous settings which we have configured before.

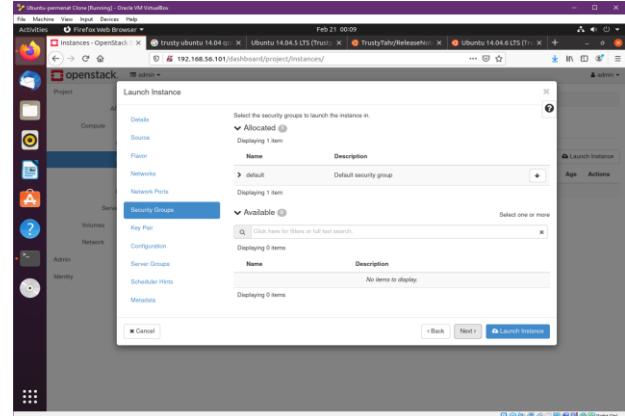

**Fig -3.12**: Security Group set to default

Set the right key pair as shown in the image below. A key pair allows us to SSH into newly created instances.

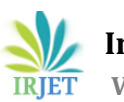

**IRJET** Volume: 09 Issue: 04 | Apr 2022 www.irjet.net p-ISSN: 2395-0072

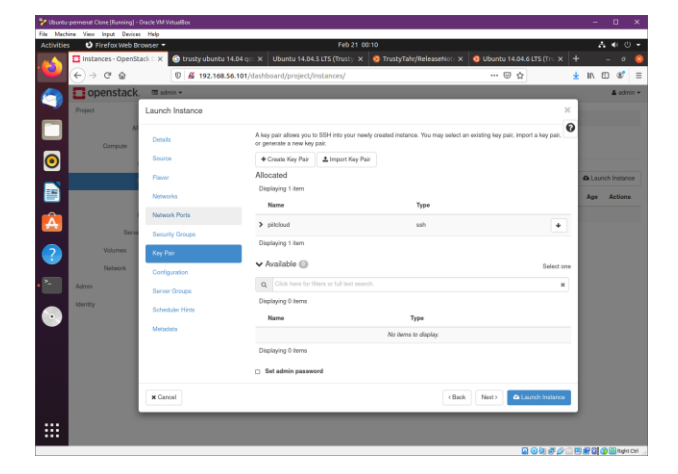

**Fig -3.13**: Key Pair Setting

Instance has been added successfully, which can be accessed by clicking on the instance name and then going to the console window.

| O Firefox Web Browser<br>Feb 21 00:11<br><b>Activities</b><br>Mistances - OpenStack   X<br>C trusty ubuntu 14/04 qc X Ubuntu 14/04/5 LTS (Trusty) X C TrustyTahyReleaseNct: X C Ubuntu 14/04/6 LTS (Tru X +<br>×<br>$\leftarrow$ $\rightarrow$ $\alpha$ $\circ$<br>D & 192,168,56,101/dashboard/project/instances/<br>openstack<br>mainis .<br>÷<br>Project<br>$\ddot{}$<br>Project / Compute / Instances<br>E<br><b>API Access</b><br>Instances<br>Gorroute<br>$\ddot{}$<br>$\bullet$<br>Overview<br>Instance ID<br>Filter<br>Instances<br>D)<br>A<br>Displaying 1 item<br>Images<br>Availability<br>Imaps<br>Instance<br>Key<br>Key Pain<br>Status<br>$\circ$<br><b>SP Address</b><br>Flavor<br>Name<br>Name<br>Pair<br>Zone<br>Server Groups<br>Trusty Uburt<br>192, 168.2, 108<br>$-0.22$<br><b>Staff</b><br>printered<br>Active<br>nova<br>$\alpha$<br>ā<br>w<br>Volunna<br>٠<br>Displaying 1 item | $\cdots \; \boxdot \; \Delta$<br>A Launch Instance | $A + 0 +$<br>σ<br>$\mathcal{R}^{\mathcal{P}}$<br>土机四<br>$\equiv$<br>& admin =<br><b>B Delaw Instances</b> |
|----------------------------------------------------------------------------------------------------|----------------------------------------------------|----------------------------------------------------------------------------------------------------|
|                                                                                                    |                                                    |                                                                                                    |
|                                                                                                    |                                                    |                                                                                                    |
|                                                                                                    |                                                    |                                                                                                    |
|                                                                                                    |                                                    |                                                                                                    |
|                                                                                                    |                                                    |                                                                                                    |
|                                                                                                    |                                                    |                                                                                                    |
|                                                                                                    |                                                    | More Actions *                                                                                            |
|                                                                                                    | Power<br>Tank<br>State                             | Actions<br>Ape                                                                                            |
|                                                                                                    | None:<br>Running                                   | 0 minutes<br>Dreate Smigahol -                                                                            |
| Network<br>$\rightarrow$<br>ъ.<br>Admin<br>$\,$                                                                                                    |                                                    |                                                                                                    |
| Identity<br>$\mathbf{r}$<br>б,                                                                                                    |                                                    |                                                                                                    |
| ₩                                                                                                    |                                                    |                                                                                                    |
|                                                                                                    |                                                    | <b>風の加厚が二番解閉の温かれ</b>                                                                                      |

**Fig -3.14**: Successfully added the instance

### **3.5.6 Allocating Floating IP**

Now, the admin needs to allocate floating IP. For that, they need to go to the 'Floating IPs' option in the 'Networks' parameter. Admin needs to select Public Pool.

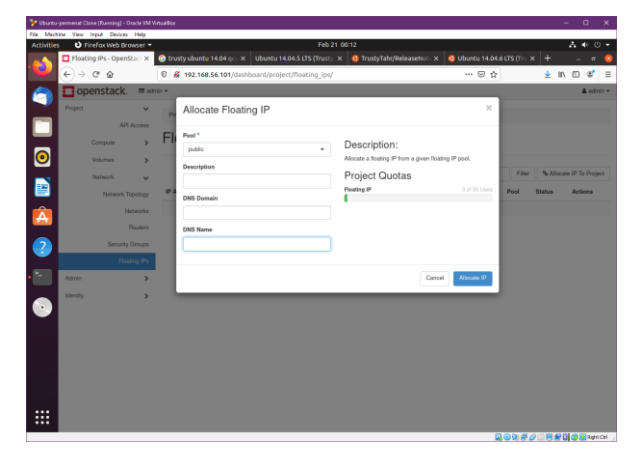

Set the IP Address as the admin would like to associate with their selected instance or port.

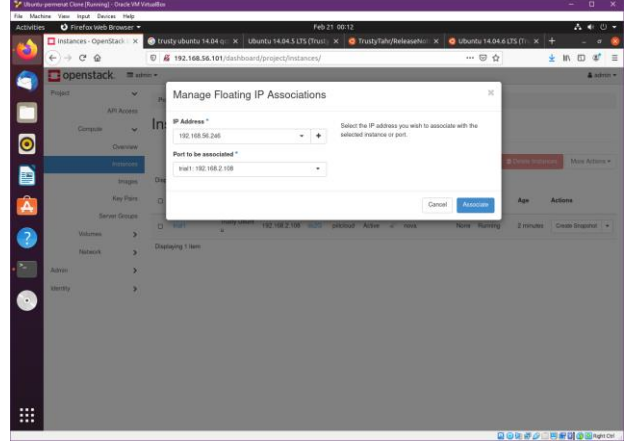

**Fig -3.16**: Given IP Address set to admin permissions

### **3.5.7 IP Forwarding**

When you want the system to operate as a router and move IP packets from one network to another, you should enable IP forwarding.

Consider a server with two physical ethernet ports, each of which is intended to connect to two distinct networks (say your internal network and the outside world as provided by a DSL modem). The system can communicate on either network if you merely connect and set up those two interfaces. However, because forwarding is disabled, packets from one network cannot transit to the other.

Consider the case of the 'route add' command. You'll need at least two routes, one for each network interface, if you have two network interfaces. When the kernel is deciding where to send a network packet, it will choose the most particular route and deliver it to that interface.

If forwarding is off, the kernel will first determine which interface the packet originated from. The kernel will discard it if it does not originate from the same interface.

IP Forwarding commands:

sudo bash echo 1 > /proc/sys/net/ipv4/ip\_forward echo 1 > /proc/sys/net/ipv4/conf/br-ex/proxy\_arp echo 1 > /proc/sys/net/ipv4/conf/enp4s0/proxy\_arp iptables -t nat -A POSTROUTING -o enp4s0 -j MASQUERADE

Reviving devstack in account of System Failure: sudo systemctl restart devstack@\*

**Fig -3.15**: IP allocation

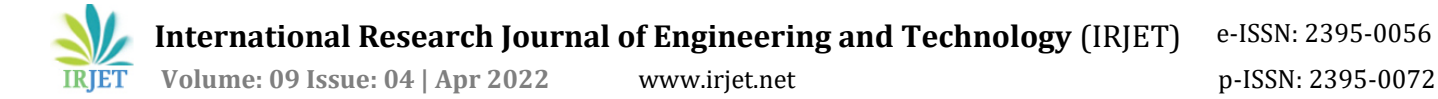

#### **3.5.8 Connecting with the instance:-**

The admin has now successfully setted up the cloud, but now the admin needs to establish a connection with the instance. For establishing a connection to the instance, SSH will be used. This process will be done on the system on which OpenStack cloud is built. The SSH connection to the instance and requirement to use Ngrok to open a port for remote connection by the user will be fulfilled by the following commands:

sudo apt update sudo apt upgrade sudo apt install python3-pip python3 -m pip install jupyter sudo su python3 -m pip install jupyterlab sudo apt install jupyter core ssh -i ~/.ssh/authorized\_keys <username>@<Host IP> jupyter notebook --no-browser --port=<any port> - ip=0.0.0.0 wget https://bin.equinox.io/c/4VmDzA7iaHb/ngrokstable-linux-amd64.tgz sudo tar xvzf ngrok-stable-linux-amd64.tgz -C /usr/local/bin ngrok http <Host IP>:<Port Number> ./ngrok http <Host IP>:<Port Number>

Pillai College of Engineering(PCE) Cloud Notebook 1 Link: <example.ngrok.io format link received in previous step>

Token: <token from jupiter>

Authentication : ngrok authtoken <Enter authentication code received from ngrok>

| 间                                                                                                    |                                                          | ubuntu@pce-cloud-2: ~                                   |             |                                                | $\alpha$           | $\equiv$                                                                                                    | $\Box$           | $\mathbf{x}$ |  |  |
|----------------------------------------------------------------------------------------------------|----------------------------------------------------------|---------------------------------------------------------|-------------|------------------------------------------------|--------------------|----------------------------------------------------------------------------------------------------|------------------|--------------|--|--|
| ngrok by @inconshreveable                                                                                                    |                                                          |                                                         |             |                                                |                    |                                                                                                    | (Ctrl+C to quit) |              |  |  |
| Session Status<br>Account<br>Version<br>Region<br>Web Interface<br>Forwarding<br>Forwarding                                                                                                    | online<br>2.3.40                                         | United States (us)<br>http://127.0.0.1:4040             |             | mauryarahda18ce@student.mes.ac.in (Plan: Free) |                    | http://86bb-203-115-126-34.ngrok.io -> http://192.168.4.116:2222<br>https://86bb-203-115-126-34.ngrok.io -> http://192.168.4.116:2222 |                  |              |  |  |
| Connections                                                                                                    | ttl<br>opn<br>27<br>Θ                                    |                                                         | rt1<br>0.00 | rt5<br>0.00                                    | <b>D50</b><br>2.45 | <b>D90</b><br>306.60                                                                                                    |                  |              |  |  |
| <b>HTTP Requests</b>                                                                                                    |                                                          |                                                         |             |                                                |                    |                                                                                                    |                  |              |  |  |
| GET /api/contents<br>GET /api/terminals<br>GET /api/sessions<br>GET /api/config/terminal<br>GET /static/base/images/favicon-terminal.ico 200 OK<br>GET /custom/custom.is<br>GET /terminals/websocket/1<br>GET /api/config/common<br>GET /static/terminal/js/main.min.js<br>GET /custom/custom.css | 200 OK<br>200 OK<br>200 OK<br>200 OK<br>200 OK<br>200 OK | 304 Not Modified<br>400 Bad Request<br>304 Not Modified |             |                                                |                    |                                                                                                    |                  |              |  |  |

**Fig -3.17**: Ngrok Application

Similarly many instances and corresponding notebooks can be created. The link to these instances can be incorporated into a simple web application with buttons

for different instances as shown in Figure 3.18. A token can be used as the password.

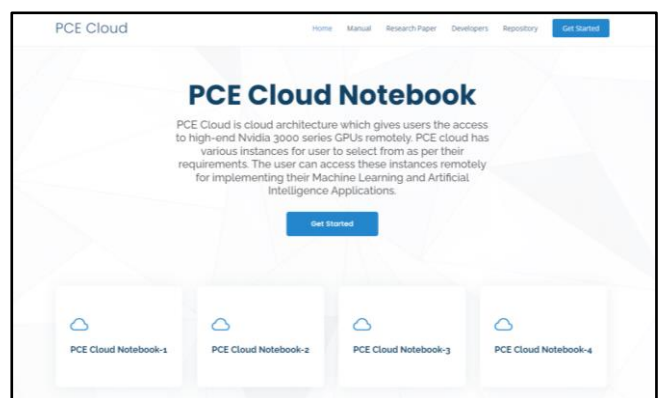

**Fig -3.18**: Jupyter Notebook Login Screen

The button 'Get Started' gives instructions to users on connecting the admin. The user can click on the button 'PCE Cloud Notebook -1 ' and enter the token on the next screen as shown in Figure 3.19. Users receive the token from the admin to get access to the Jupyter notebook. The users can run their Machine Learning and Artificial Intelligence application on this Jupyter Notebook remotely.

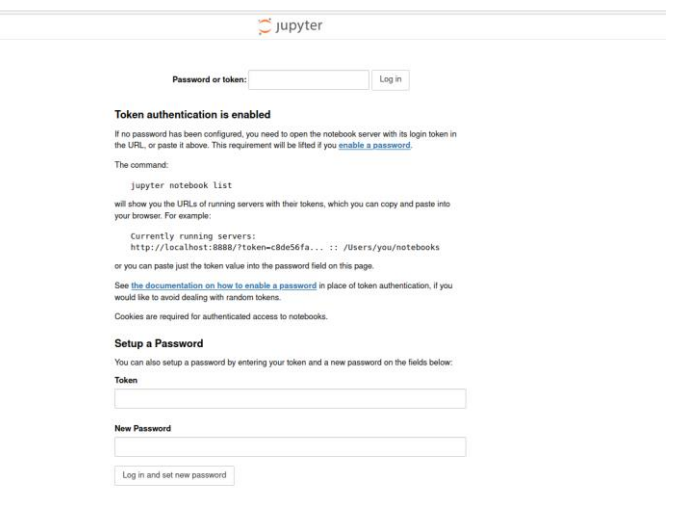

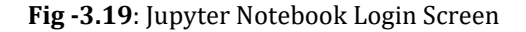

#### **3.6 Use Case Diagram**

The Figure 3.20 below shows the overall outline of the system, admin and its users[13].

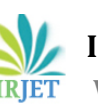

 **International Research Journal of Engineering and Technology** (IRJET)e-ISSN: 2395-0056

**IRJET** Volume: 09 Issue: 04 | Apr 2022 www.irjet.net p-ISSN: 2395-0072

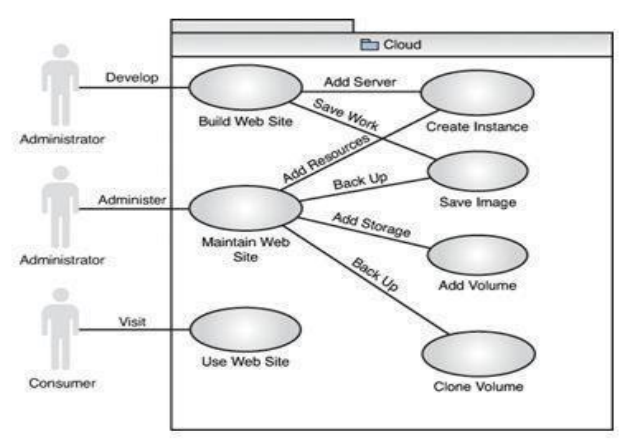

**Fig -3.20**: Use Case Diagram

### **3.7 Flow Diagram**

The Figure 3.21 below shows the outline of the cloud system built. The user will visit the link and ask the admin for the password (token). After successful login, the user will be introduced to the Jupyter notebook for running the Machine Learning and Artificial Intelligence application of their choice.

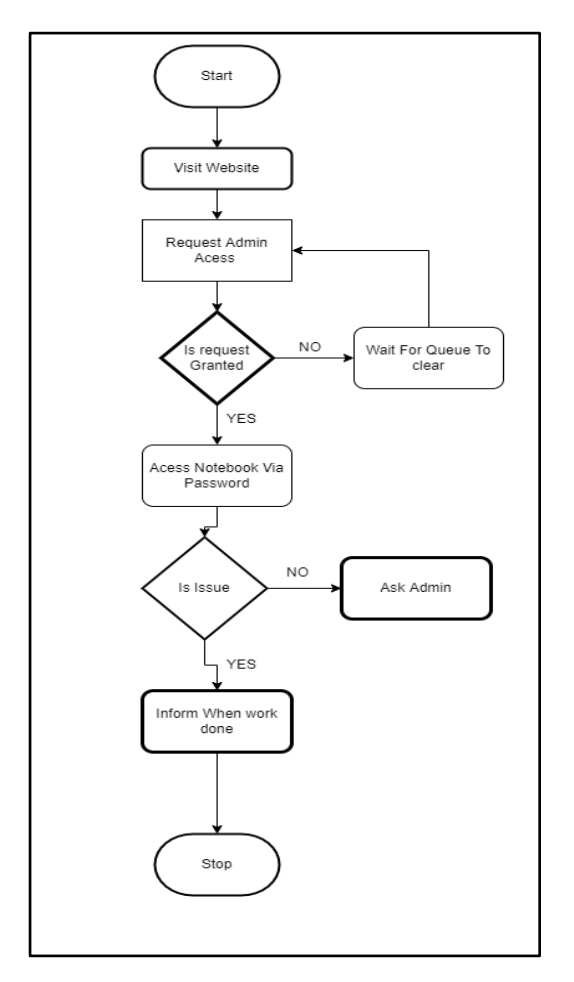

**Fig -3.21**: Flow Diagram

### **4. REQUIREMENT ANALYSIS**

The cloud system is carried out on a computer system which has the different software and hardware specifications as given in Table 4.1 and Table 4.2 respectively.

#### **4.1 Software**

**Table -4.1:** Software details

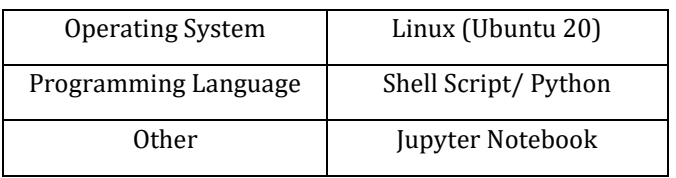

Above mentioned requirement specifications are the minimum software requirements for efficient working of the system.

### **4.2 Hardware**

**Table -4.2:** Hardware details

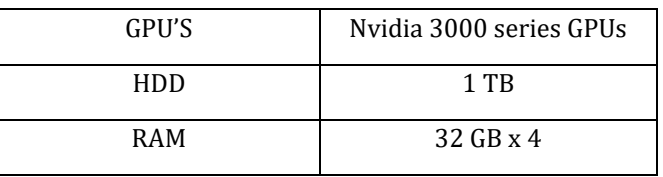

Above mentioned requirement specifications are the minimum hardware requirements for efficient working of the system.

### **5. APPLICATIONS**

There are various applications of this cloud system. The applications are listed here.

### **5.1 Remote Integrated Development Environment (IDE)**

The user can access the cloud from anywhere and thus edit the code on the go. The user need not worry about backing up the code until the resources are kept allotted to the user. Therefore the user can access the system through any devices and make the required changes to the code.

### **5.2 Machine Learning Applications on Cloud**

The system can run various data sets related to any domain. The users log in to the cloud system to access the various resources available on the cloud as they do not have to physically access a particular system.

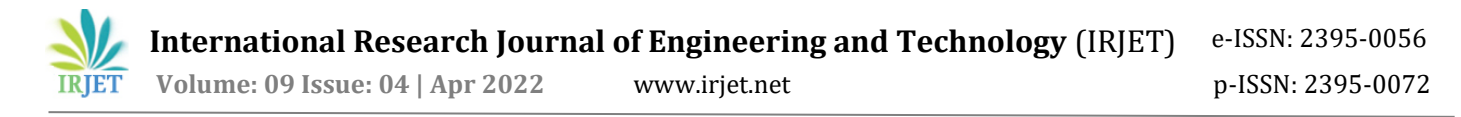

### **5.3 Artificial Intelligence Applications on Cloud**

The users can run high computing software of Artificial Intelligence remotely from anywhere and anytime. The user simply needs to login to the system and avail the resources allotted. The user can request the admin to update resources as per their needs.

#### **6. CONCLUSION**

To conclude, the admin will be able to set up a cloud system using OpenStack. The admin can allocate various resources like RAM, Storage etc to the users of the instances. The user can connect to these instances using a token provided by the admin, thus allowing them to use high-end GPUs to run their Machine Learning and Artificial Intelligence applications. The user can access the system only using the using token provided by the admin, thus securing the system from unauthorized users.

#### **REFERENCES**

[1] P. Gopalakrishnan, B. U. Maheswari, Research On Enterprise Public and Private Cloud Service (2019)

[2] I. Gordin, A. Graur, A. Potorac, D. Balan, Security Assessment of OpenStack cloud using outside and inside software tools (2018)

[3] D. Grzonka, The Analysis of OpenStack Cloud Computing Platform: Features and Performance (2015)

[4] P. Ivanovic, H. Richter, Openstack Cloud Tuning for High Performance Computing (2018)

[5] C. Gaikwad, B. Churi, K. Patil, Tatwadarshi P. N., Providing Storage as a Service on Cloud using OpenStack(2017)

[6] S. Awasthi, A. Pathak, L. Kapoor, Openstack- Paradigm Shift to Open Source Cloud Computing & Its Integration (2016)

[7] J. P. Mulerikkal, Y. Sastri, A Comparative Study of OpenStack and CloudStack (2015)

[8] L. Wang, D. Zhang, OpenStack of open source cloud computing in colleges and universities' computer room (2017)

[9] C. Shao, B. Liang, F. Wang, H. Deng, W. Dai, S. Wei, X. Zhang, Z. Yuan, OpenStack Platform and its Application in Big Data Processing (2015)

[10] S. Patidar, D. Rane, P. Jain, A Survey Paper on Cloud Computing (2012)

[11] IBM 2014, accessed on 24 February 2022, <https://www.ibm.com/blogs/cloudcomputing/2014/08/06/quick-overview-openstacktechnology/>

[12] PubNub, accessed on 7 April 2022, <https://www.pubnub.com/learn/glossary/what-isngrok/>

[13] Informit 2012, accessed on 10 April 2022, <https://www.informit.com/articles/article.aspx?p=1927 741&seqNum=2>